## GRILLE DE DÉPÔT D'UNE FACTURE CHORUS

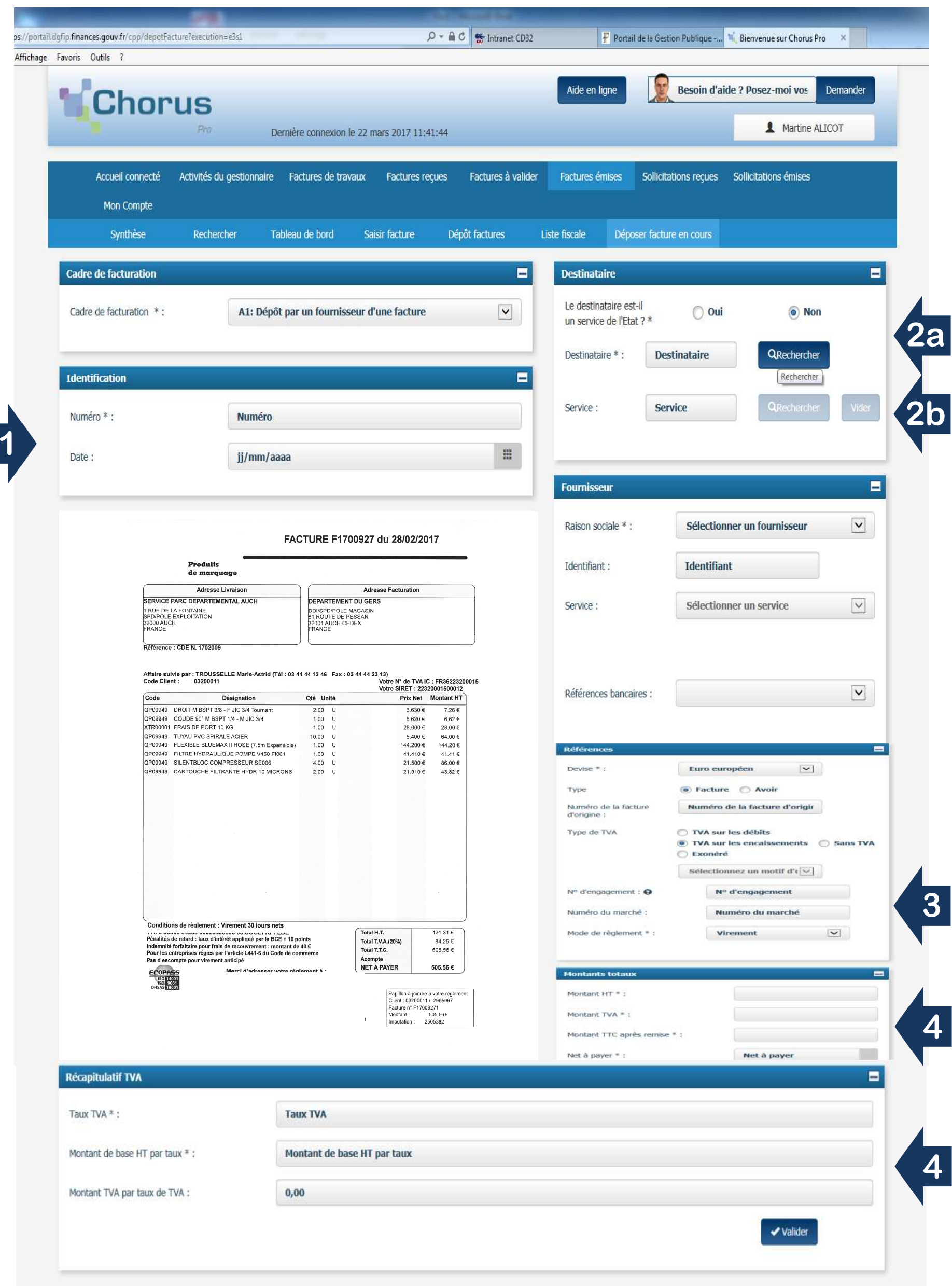

Après import, traitement par CHORUS de votre facture PDF, les informations de celleci peuvent être pré-remplies dans les différents blocs de l'écran, suite à la lecture optique de la facture opérée par CHORUS.

Vous devez obligatoirement procéder aux vérifications des champs situés dans les blocs suivants et les modifier ou les compléter si nécessaire :

• Bloc "*Identification*", bloc "*Destinataire*", bloc "*Références*", bloc "*Montants totaux*", bloc "*Récapitulatif TVA*"

Veillez en particulier :

Indiquer ici le numéro de votre facture (numéro figurant sur le PDF déposé sur CHORUS) et la date d'émission de la facture,

Rechercher le destinataire à partir du numéro SIRET qu'il vous a communiqué,

Rechercher le service du Département qui vous a passé commande. Ces éléments figurent dans la zone "*Références de la facture électronique*" du bon de commande adressé ou dans l'information du service qui vous a passé commande.

N° d'engagement : reporter en respectant le format, le numéro figurant dans la zone "*Références de la facture électronique*" du bon de commande ou celui qui vous a été adressé

Le numéro de bon de commande usuel ou le numéro d'engagement communiqué est conforme à la structure suivante :

- Si achat sur bon de commande usuel :
	- o BCaaaa/Numéro du bon de commande
	- o *EXEMPLE : BC2016/16SERV1-000030*
	- o *Ce numéro est indiqué dans la rubrique "Références de la facturation électronique" du bon de commande.*

• Si engagement de CP sans émission d'un bon de commande usuel :

o CPaaaa/Numéro d'engagement de CP/Numéro de ligne d'engagement de CP

o EXEMPLE : CP2016/X000007/1

Bloc "*récapitulatif TVA*" (bloc facultatif) et Bloc "*Montant total*" (bloc prérempli sur CHORUS). Les montants, les taux doivent être complétés et vérifiés car la lecture optique peut avoir repris des valeurs erronées.

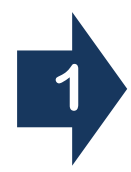

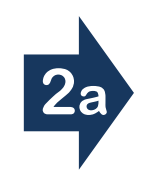

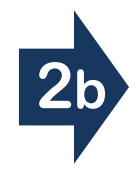

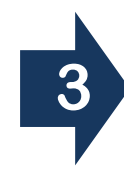

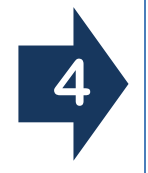